# Guide to Google Classroom

#### Why Google Classroom?

All pupils now need online access to material to help them learn outside school. One single platform is best. As we move forward, Methody teachers will try to provide new Google Classrooms to help your online learning — especially useful if you need to work from home in future.

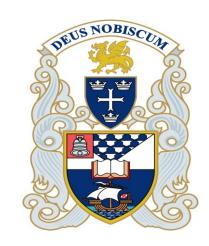

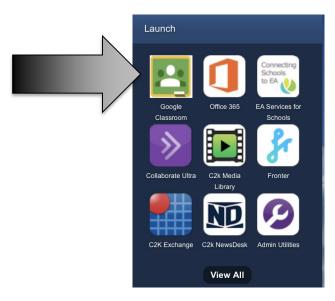

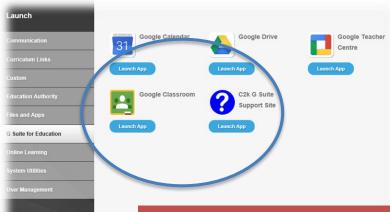

Access it through My School and make sure you use your C2K user name and password to use your proper account!

### **Key Points**

When you first use it you must sign up/in with your normal C2K User name and Password. If you have a personal account, you will need to change and move over to your C2K Google account.

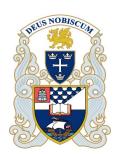

Remember to end your C2K email with ......c2ken.net

As you get used to it you can try to download the App for Android or Apple devices to manage your work remotely – phones, tablets, iPads

App Store Preview

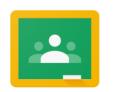

Google Classroom
Instant. Paperless. Easy.
Google LLC
#7 in Education
\*\*\*\*\*\* 1.5, 103.4K Ratings

Free

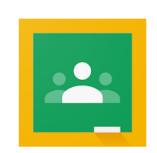

Google Classroom

Google LLC Education

3 PEGI 3

▲ You don't have any devices.

Add to Wishlist

Install

\*\*\* 254.747 .

### How to join a class

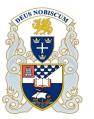

≡ Google Classroom + ∷

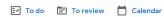

On your front page of Google Classroom: look for the Plus – top right

Enter the Class Code - your teacher will give you this - click Join

Do not share the code with someone outside your class!

Only you in your class — not your mum or granny!

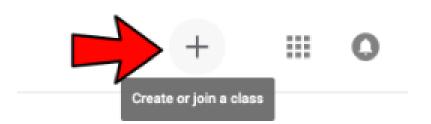

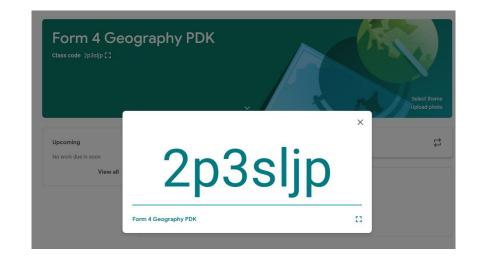

# How to behave in Google class

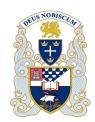

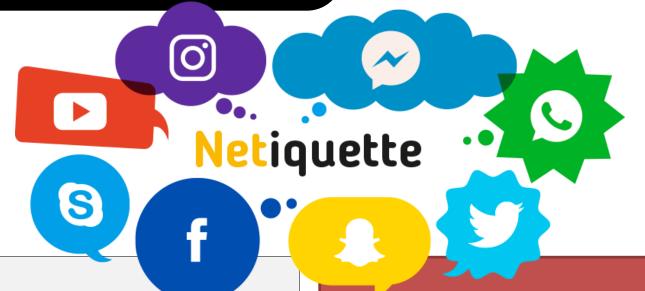

#### Do ...

- Respect other members of the group
- Respect your teachers efforts to help you!
- Keep conversations about your learning
- Support each other in your learning but...

# Don't

- Copy work
- Don't be rude.
- Do not use nicknames
- Post work at a unreasonable hour - when could this be?
- Do not let anyone else, outside your class, into the group

# Using the Stream

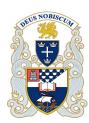

Stream Classwork People

# Form 2V Geography

- The stream page acts as a front page for messages etc
- Teachers can choose to let a class post here or just keep it for staff
- Take care over what you post!

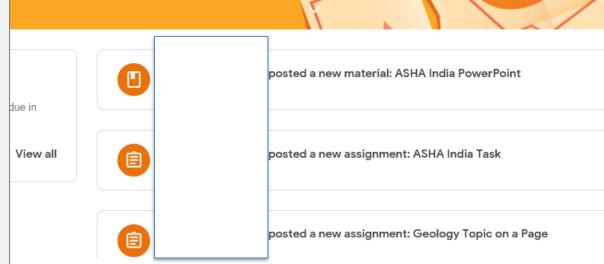

# The Classwork page is where you get stuff

the assignments

you have to do!

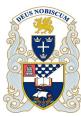

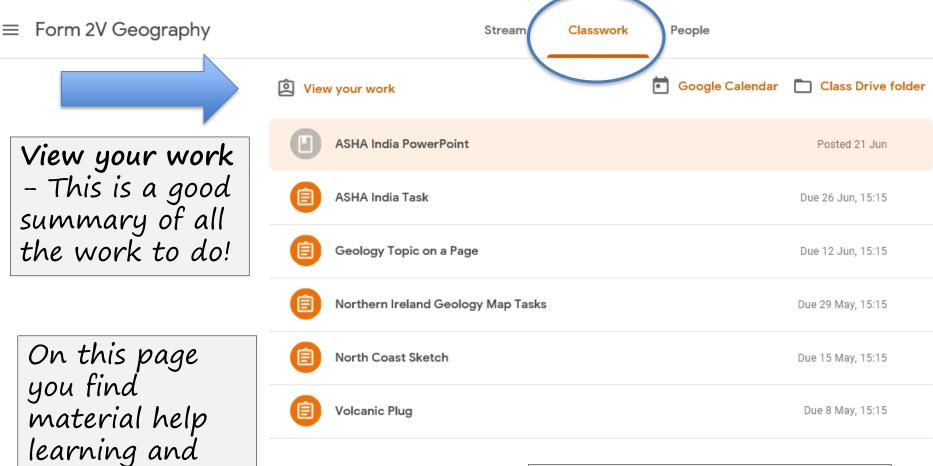

Materials will be inside these files or TOPICS

# The Classwork page is where you get stuff

Stream

Classwork

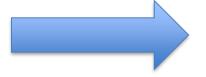

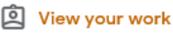

# View your work

- You can see work to be done and marks/feedback from your teacher if you use this tab. Note: teachers also might add comments or notes onto your work/file - check this out as well!

## How to hand or 'turn in' your work

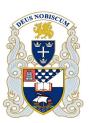

Form 2V Geography

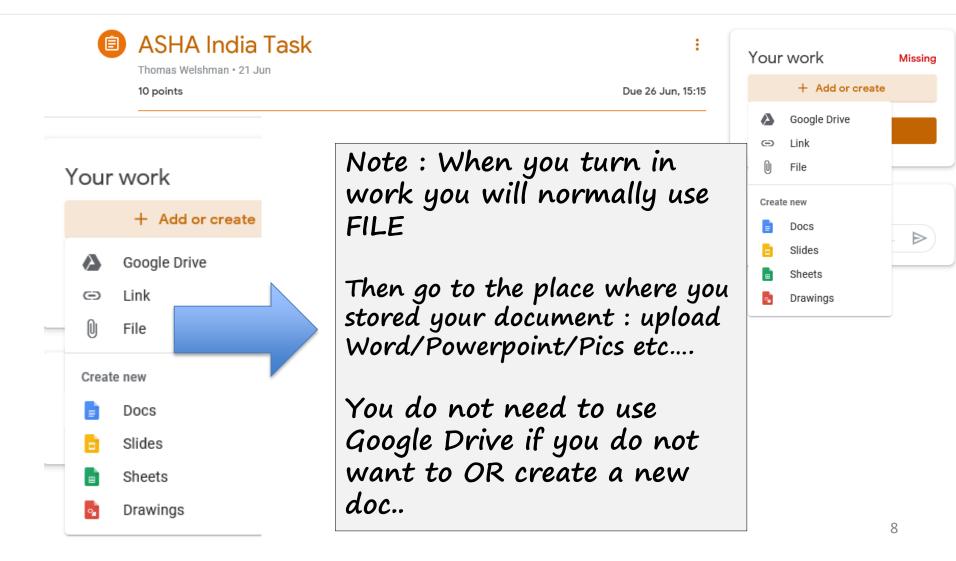

# How to hand or 'turn in' your work

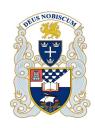

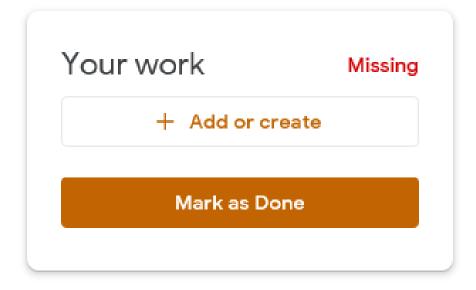

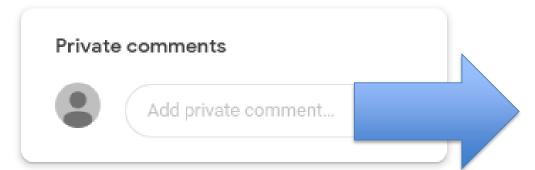

When you post or 'turn in' your work you can also send a private message to your teacher if you want to...

# How to hand or 'turn in' your work

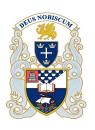

ssing

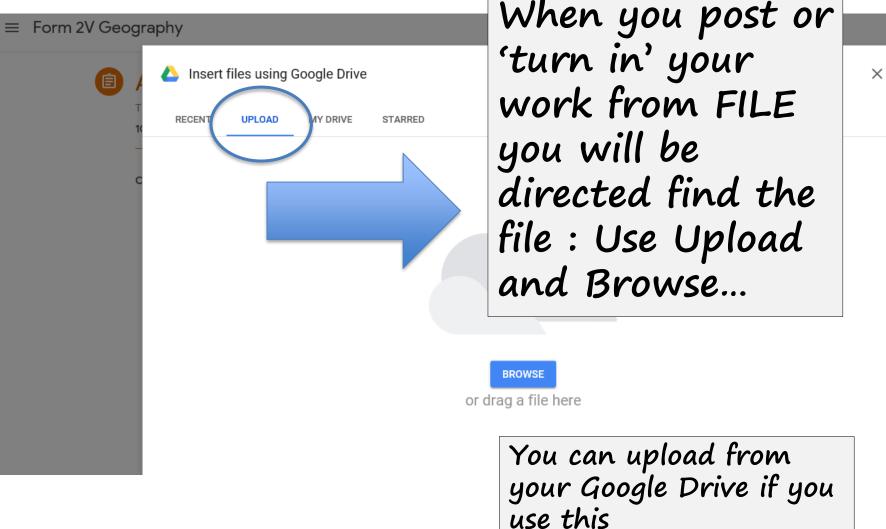

# How to hand in pictures

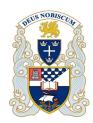

### Wrong Way

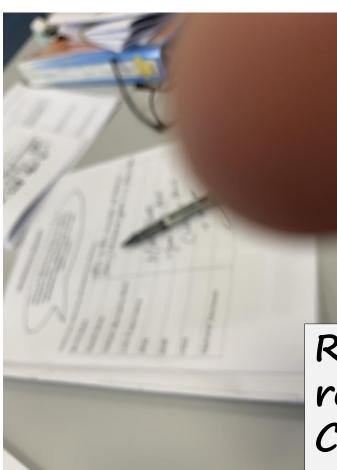

## Right Way

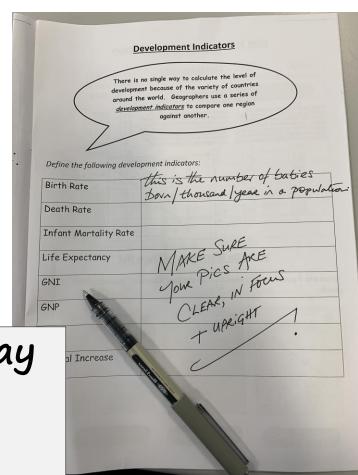

Right way round Clear In Focus

=+ SAVE

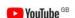

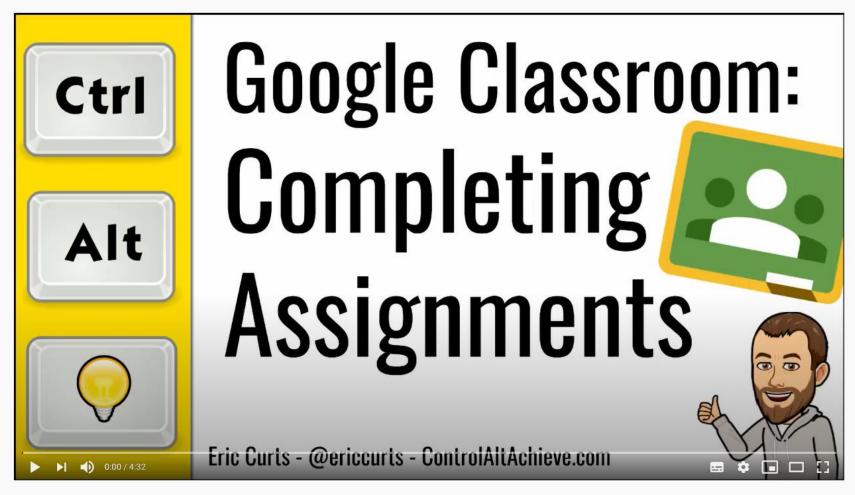

Google Classroom: How Students Complete Assignments

253.062 views • 20 Mar 2020

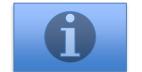

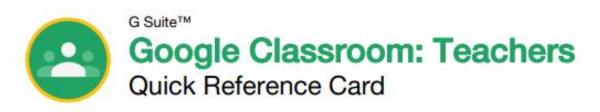

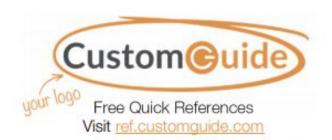

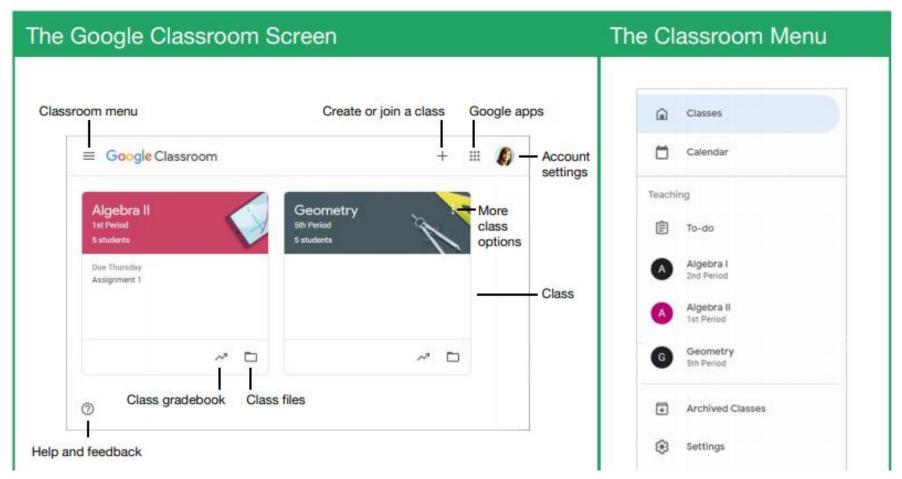

#### Pupils - Some key training links for using Google Classroom

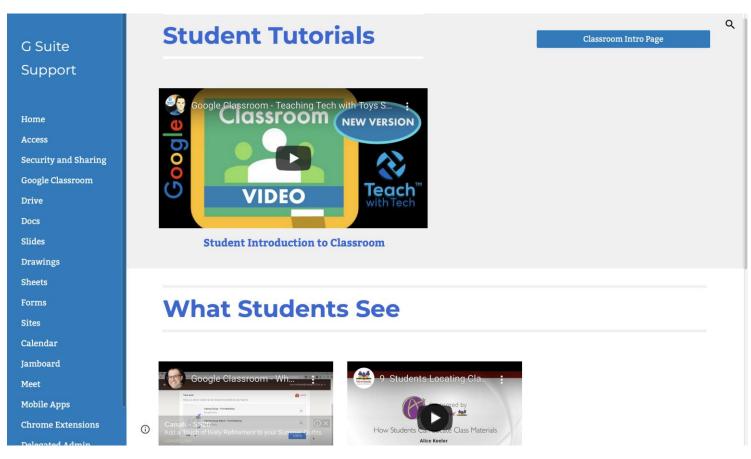

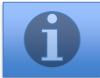

https://sites.google.com/c2ken.net/gsuitehelp/googleclassroom/classroom-creation-content/studentsupportwhat-students-see

#### The Class Screen

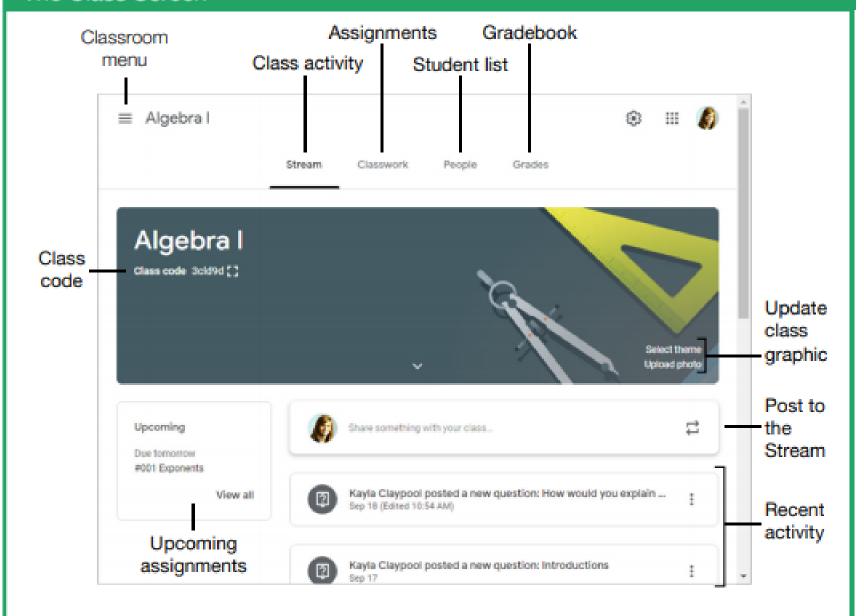